# **Руководство пользователя Умный четырехканальный WiFi выключатель Sonoff 4CH Pro (R2)**

Благодарим вас за выбор нашего продукта Sonoff 4CH Pro! Sonoff 4CH Pro – это четырехканальный дистанционный WiFi выключатель для монтажа в DIN-рейку (433МГц). Выключатель может независимо управлять 4 потребителями и работать в 3 режимах: импульсный/блокировки/самоблокировки.

Источник питания: 90-250В (50/60Гц)/5-24В ПТ. Макс. ток: 10A.

**1. Загрузите приложение "eWeLink".**

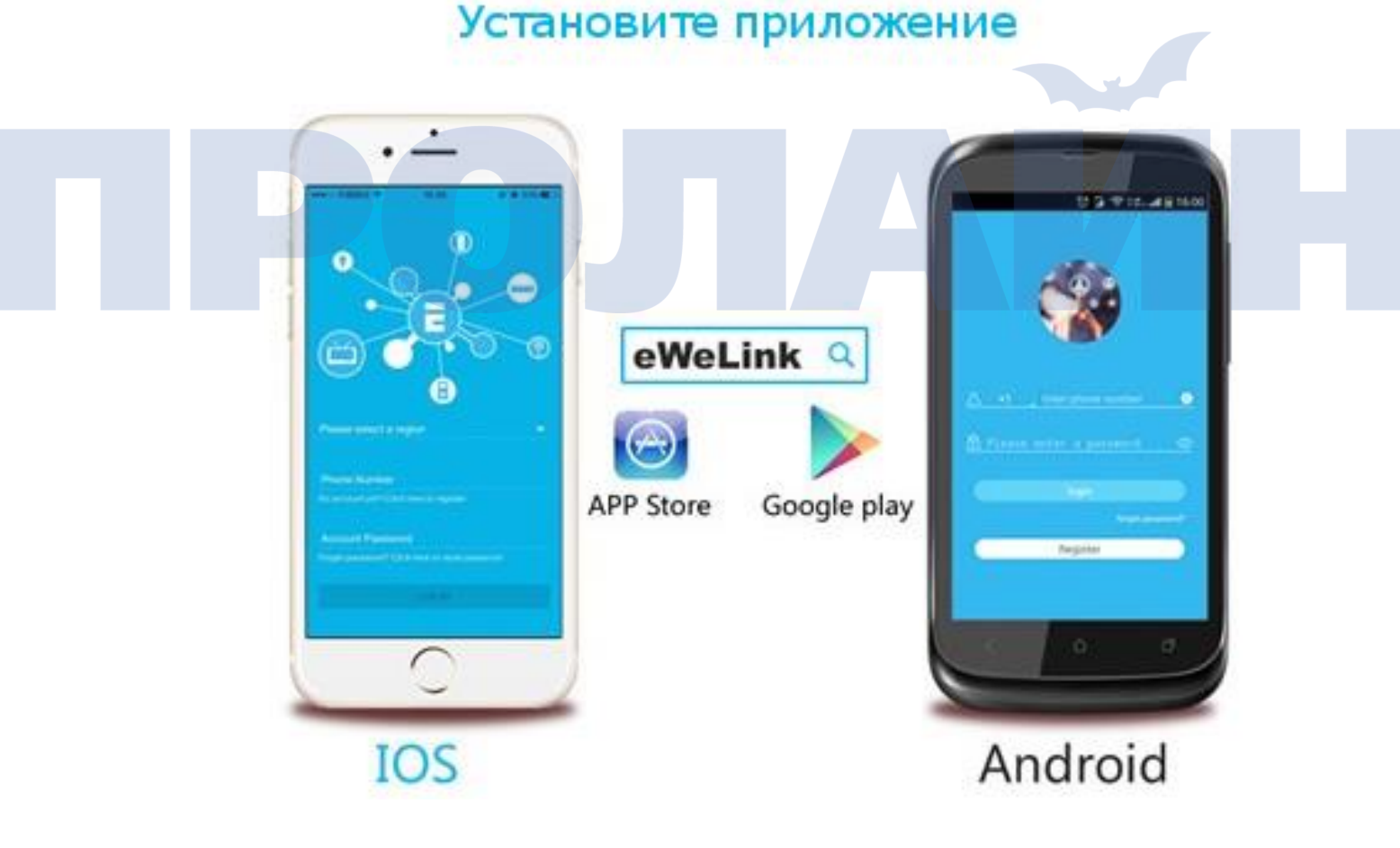

Найдите "eWeLink" в APP Store для iOS или в Google play для Android.

#### **2. Инструкции подключения**

Если вы хотите подключить ваше устройство Sonoff 4CH Pro к лампам или другим нагрузкам, пожалуйста, строго придерживайтесь схем подключения, показанных, ниже:

### ОПИСАНИЕ УСТРОЙСТВА

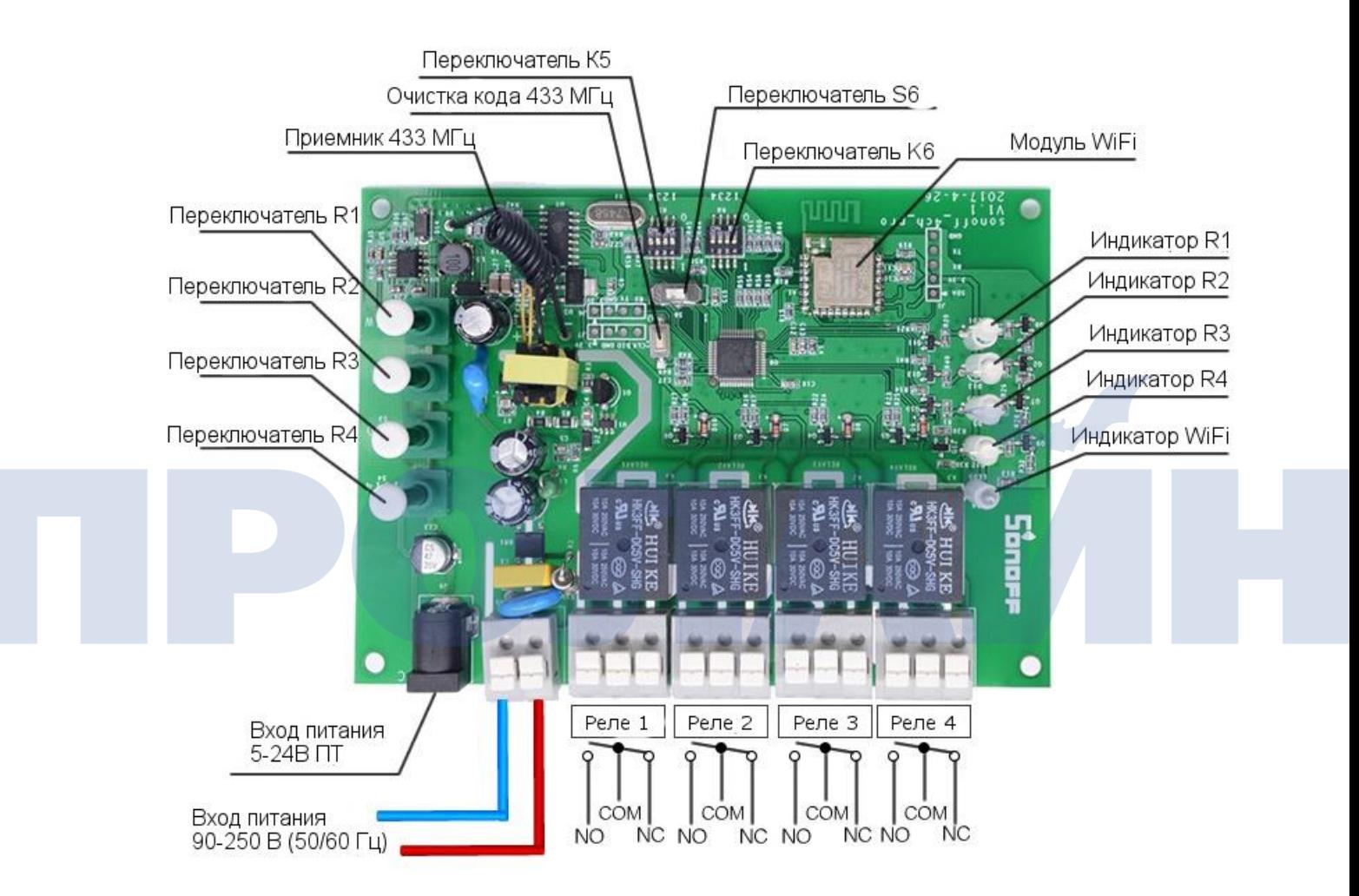

Вы можете выбрать питание нагрузки 5-24В ПТ или 90-250В переменного тока. Реле не имеют собственного выхода напряжения питания.

R1-R4 работают как местные кнопки управления, вы можете непосредственно управлять подключенными нагрузками нажатием на соответствующую кнопку. Также они могут быть использованы как кнопки сопряжения.

Если вы подключаете ваше устройство Sonoff 4CH Pro к двигателю, подключение должно быть выполнено, так как показано ниже:

## ПОДКЛЮЧЕНИЕ МОТОРА ПЕРЕМЕННОГО ТОКА

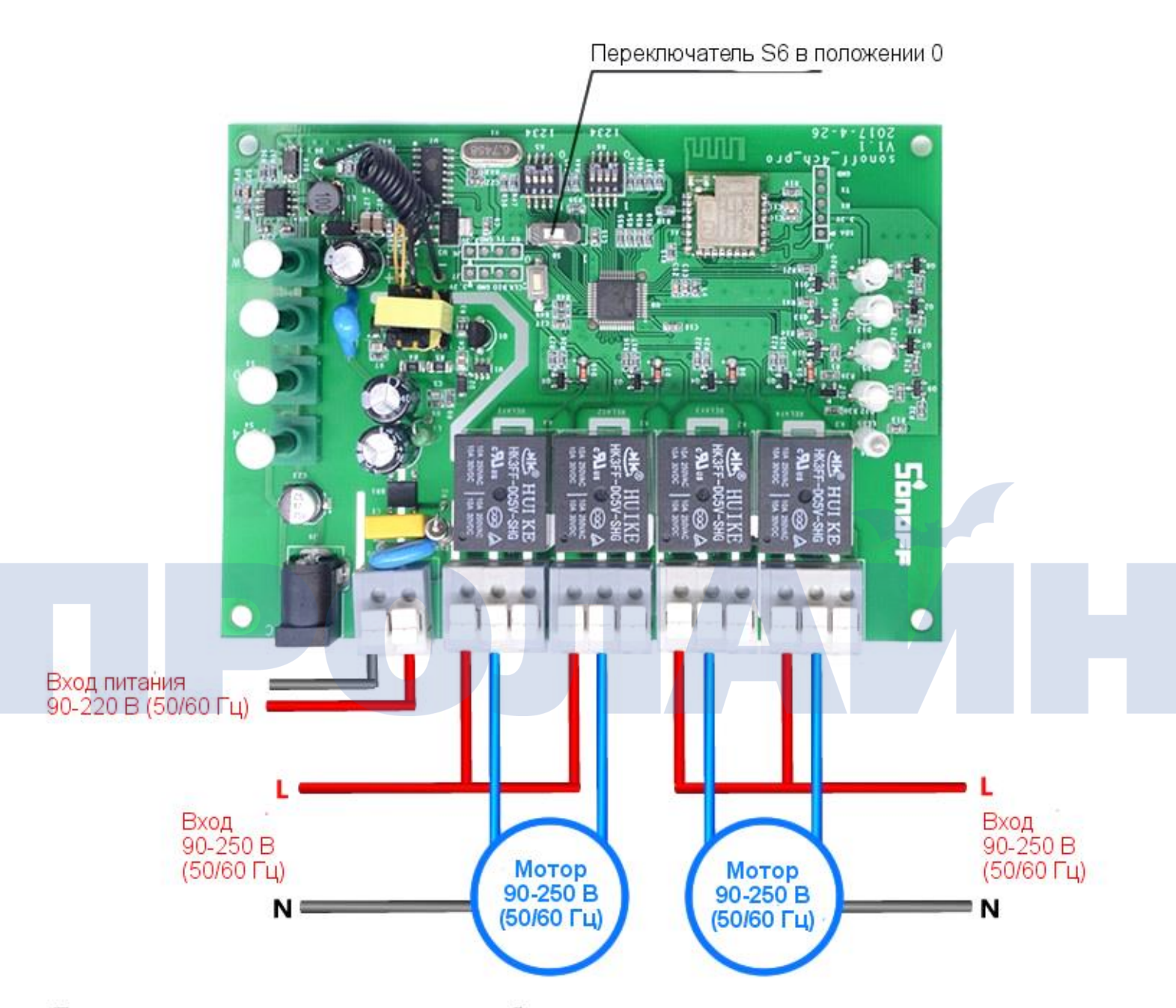

Примечание: одновременно может работать только один мотор

## ПОДКЛЮЧЕНИЕ МОТОРА ПОСТОЯННОГО ТОКА

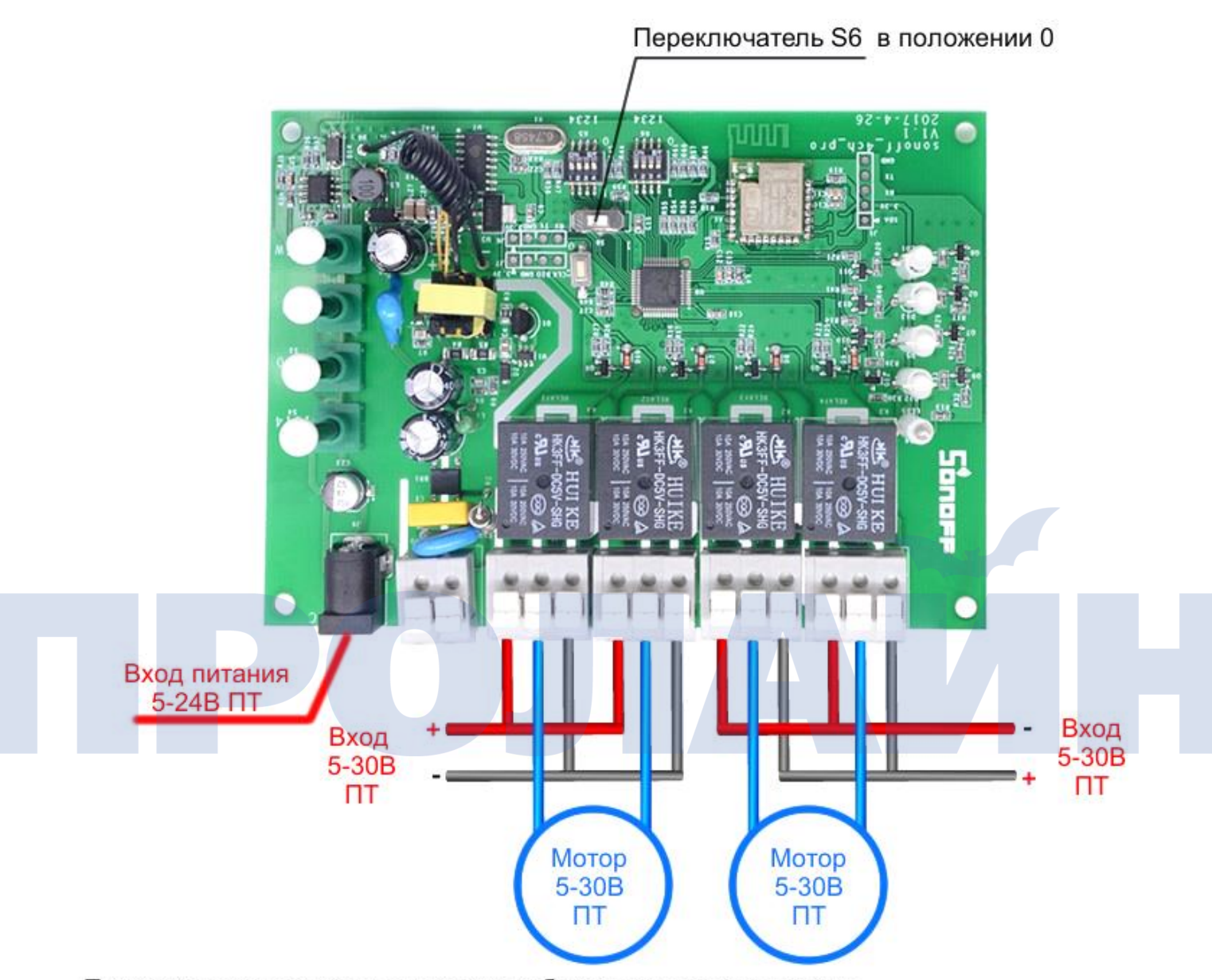

Примечание: одновременно может работать только один мотор

## ПУЛЬТ ДИСТАНЦИОННОГО УПРАВЛЕНИЯ

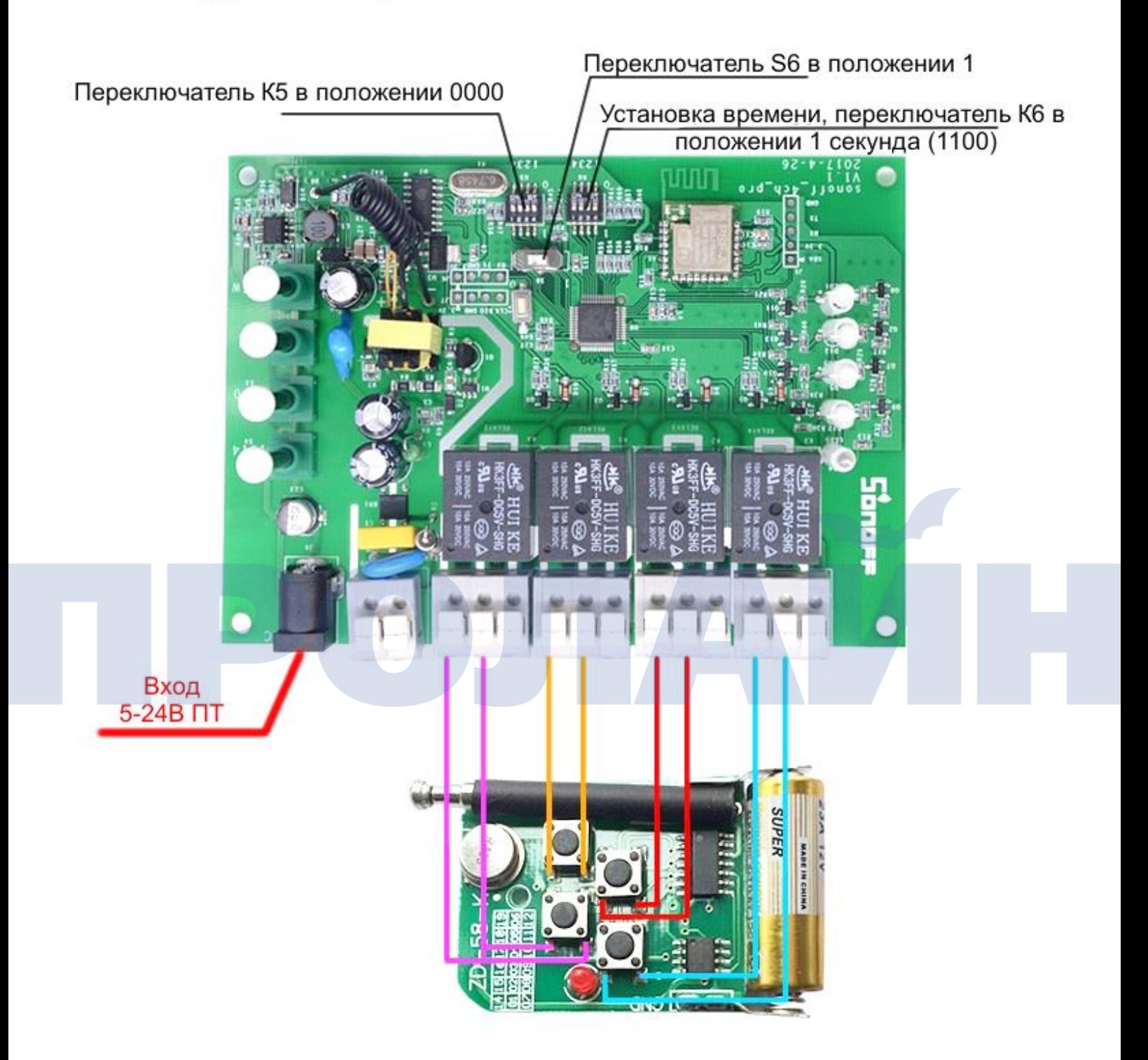

Настройки рабочего режима Настройки дистанционного управления

#### **3. Добавление устройства**

1. Подключите питание 90-250В (50/60Гц) или 5-24В ПТ.

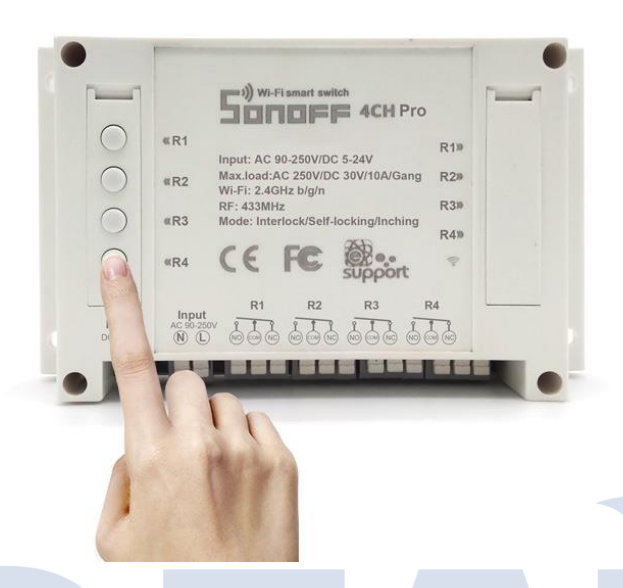

2. Нажмите и удерживайте одну из 4-х кнопок в течение 7 секунд, пока WiFi индикатор не мигнет три раза.

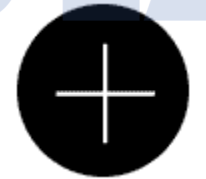

3. Нажмите изображение "+" в приложении eWeLink для запуска поиска устройства, выберите соответствующее изображение для начала процесса сопряжения и нажмите next (далее).

Приложение выполнит поиск устройства.

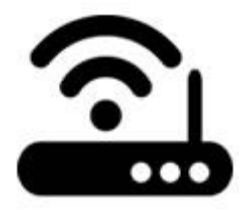

4. Введите SSID и пароль вашей домашней сети.

4.1 Если ваш WiFi не защищен паролем, оставьте поле пустым.

4.2 Приложение eWeLink поддерживает только WiFi сети формата 2.4ГГц, роутеры 5ГГц не поддерживаются.

> It takes 3 minutes, please wait...  $\neg$

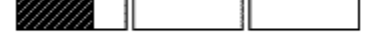

searching device...

5. Далее устройство будет зарегистрировано в приложении eWelink и добавлено в ваш аккаунт, процесс занимает 1-3 минут.

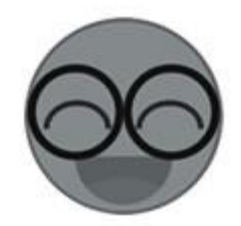

6. Выберите и введите название для устройства, чтобы завершить регистрацию.

7. В случае, если ваше устройство находится "Offline" в приложении eWeLink, может понадобиться около 1 минуты для его подключения к роутеру и серверу. Если wifi индикатор включен, устройство находится "Online".

#### **3. Настройки рабочего режима**

Вы можете выбрать 3 рабочих режима управления нагрузкой: импульсный/блокировки/самоблокировки.

1. В режиме самоблокировки вы можете независимо переключать состояние 4 подключенных устройств. Например, если вы включите устройство на канале 1, оно будет включено. Если вы включите устройство на канале 2, устройство на канале 1 отключится.

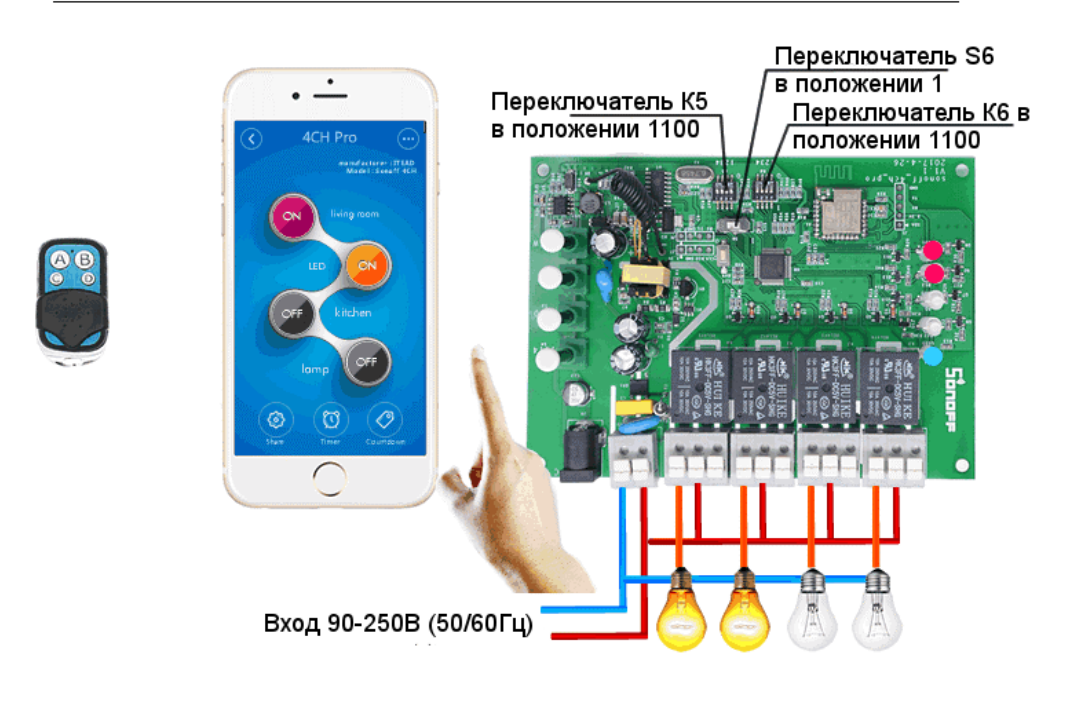

#### Режим самблокировки + импульсный

2. В импульсном режиме, вы можете включать подключенные нагрузки на 0,25-4 секунды (1-16 секунд для Sonoff 4CH Pro R2). Например, вы можете включить нагрузку, подключенную к каналу 1 на секунду, после чего нагрузка отключится.

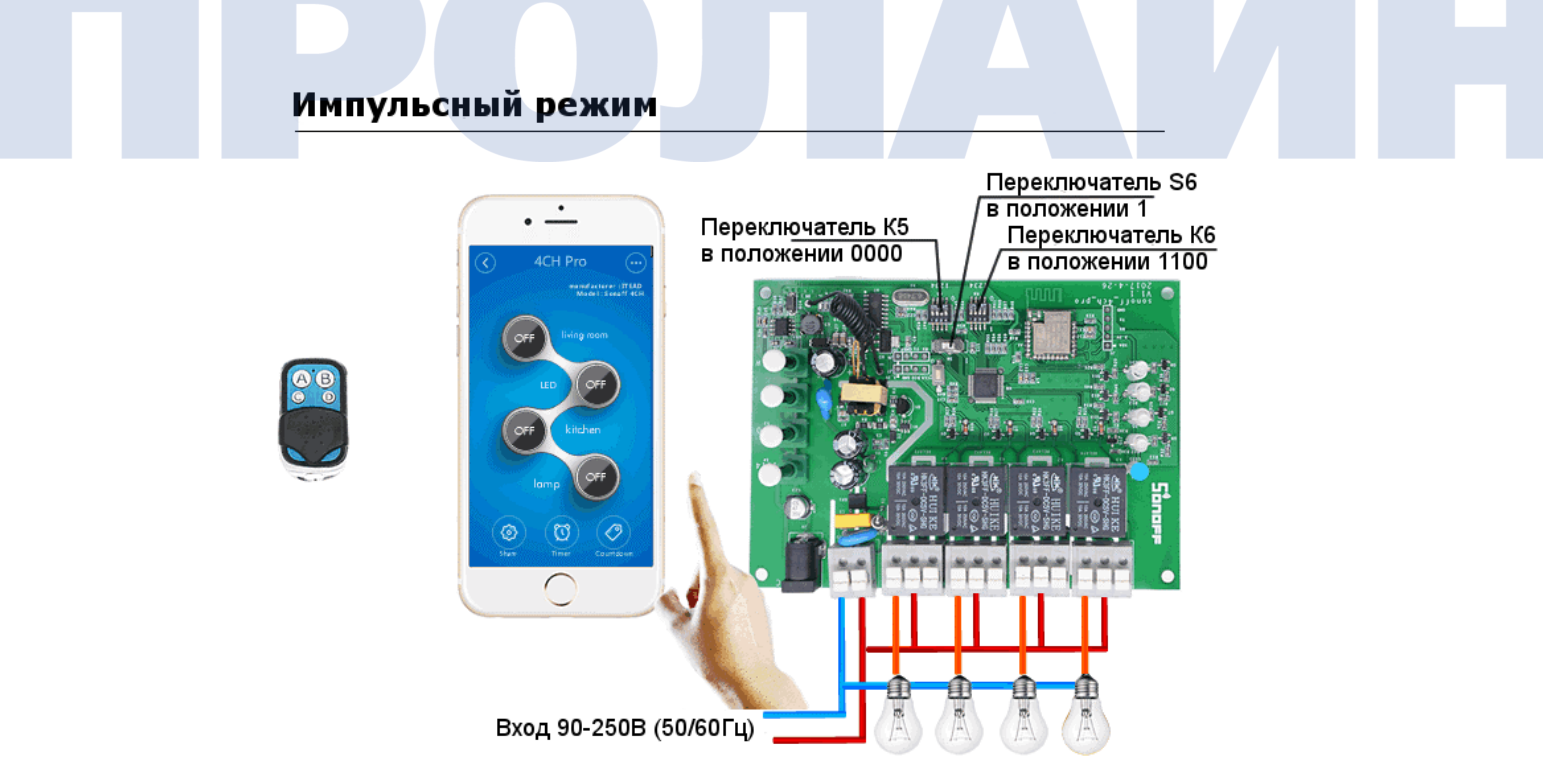

3. В режиме блокировки вы можете включать только 1 нагрузку в каждый момент времени, отключая другие нагрузки. Например, если вы включили нагрузку на канале 2, при включении канала 3 нагрузка на канале 2 будет отключена.

### Режим самоблокировки + импульсный

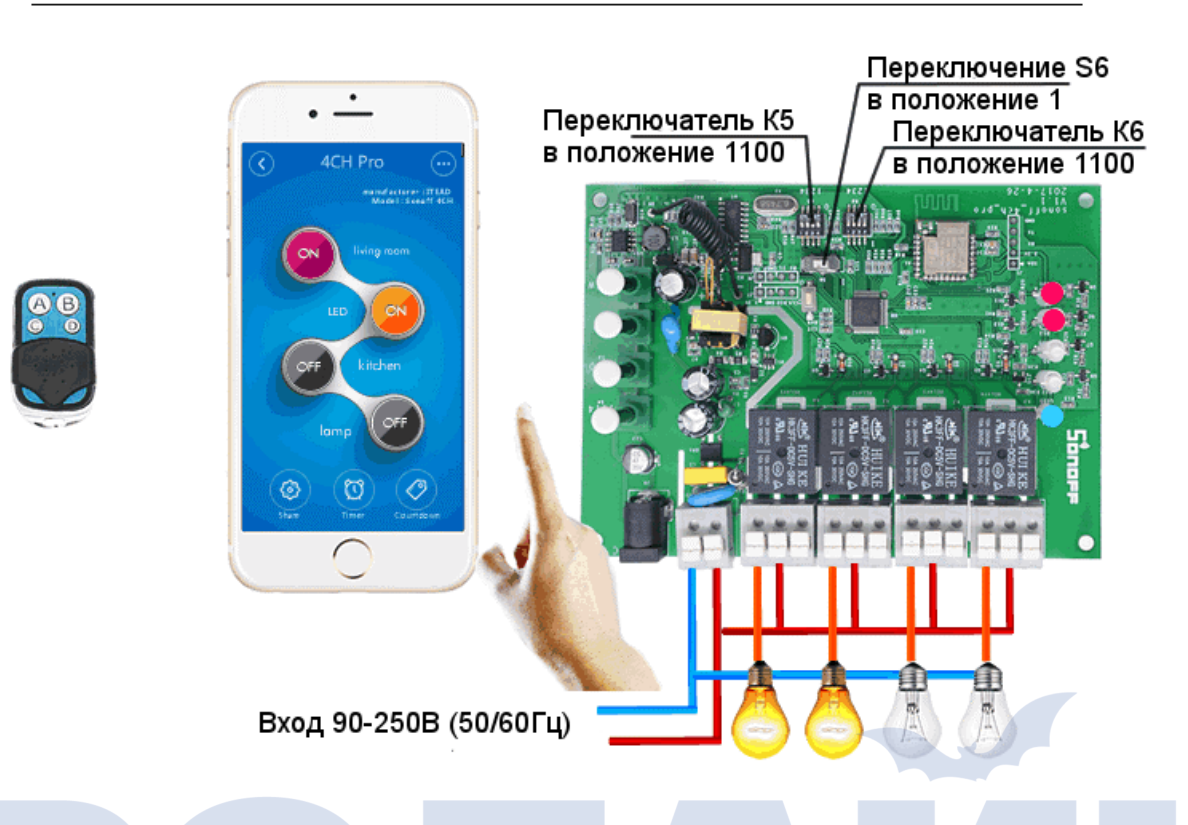

Ниже мы приводим пример того, как переключаться между 3 доступными режимами:

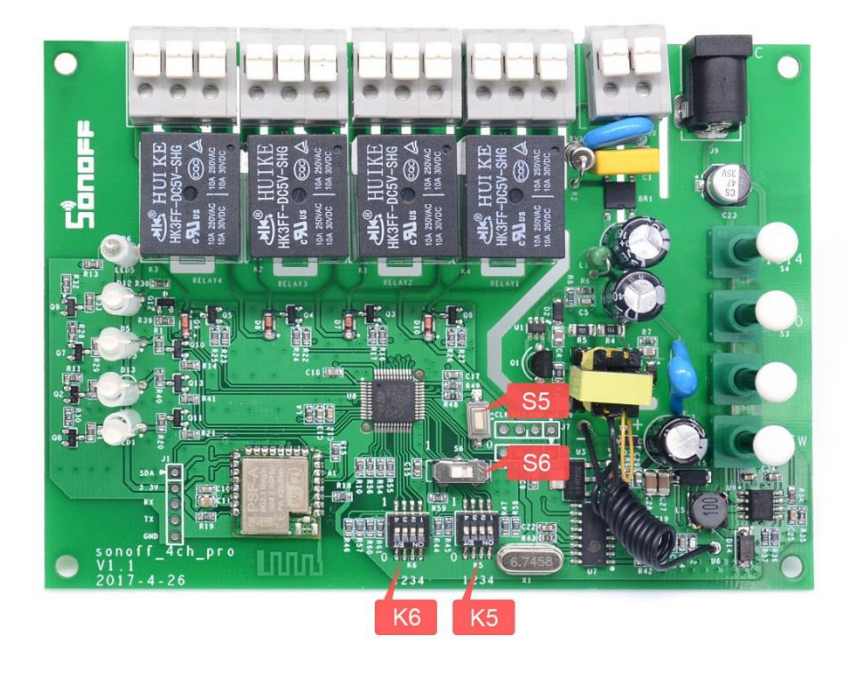

Как вы можете увидеть, на плате присутствуют блоки управления S5, S6, K6 и K5.

ВНИМАНИЕ: перед операциями с органами управления S5, S6, K5, K6 отключите устройство от источника питания!!! Если вы не отключите источник питания, при настройке режима работы может возникнуть аварийная ситуация.

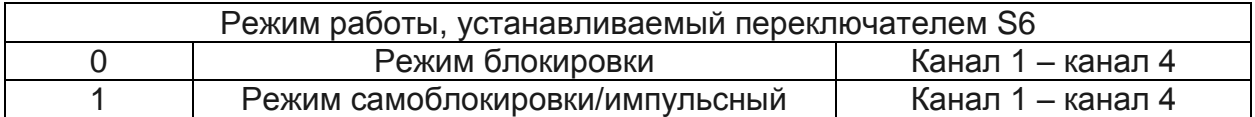

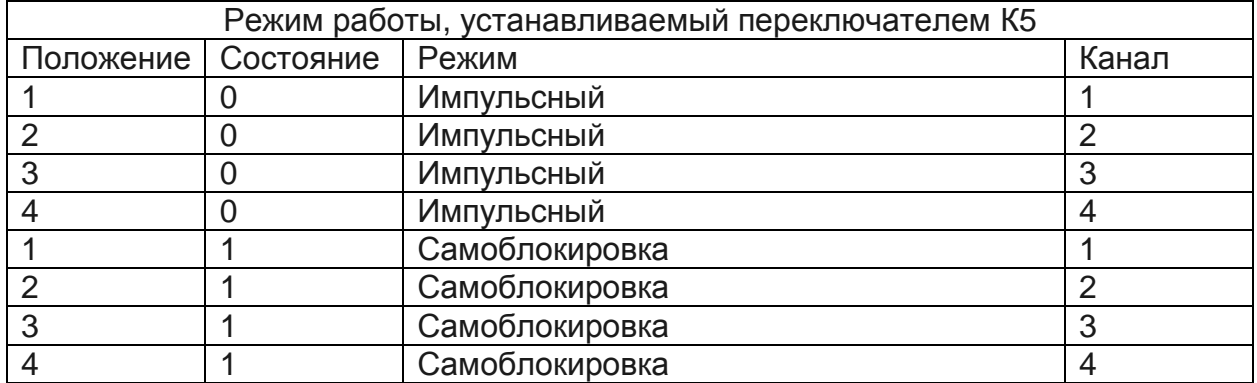

Переключатель S6 блокировка/импульсный режим и самоблокировка: переключение в правое положение (0) – установка режима блокировки; переключение влево (1) – установка импульсного режима и самоблокировки.

Переключатель K5 импульсный режим/самоблокировка: слева направо микропереключатели 1, 2, 3, 4, соответственно, для канала 1 (CH1), канала 2 (CH2), канала 3 (CH3), канала 4 (CH4). Нижнее положение переключателя (0) соответствует переключению канала в импульсный режим; верхнее положение переключателя (1) соответствует переключению канала в режим самоблокировки.

 Пожалуйста, обратите внимание, что если S6 переведен в правое положение (0), устройство 4CH Pro находится в импульсном режиме и настройки K5 недоступны.

Переключатель K6 задает интервал работы в импульсном режиме: слева направо микропереключатели 1, 2, 3, 4, соответственно, для канала 1 (CH1), канала 2 (CH2), канала 3 (CH3), канала 4 (CH4). Например, при переключении всех микропереключателей вниз (0000) время импульса составит 4 секунды; при переключении всех микропереключателей вверх (1111) время импульса составит 0,25 секунды.

Настройки интервала переключения для устройства Sonoff 4CH Pro's показаны ниже:

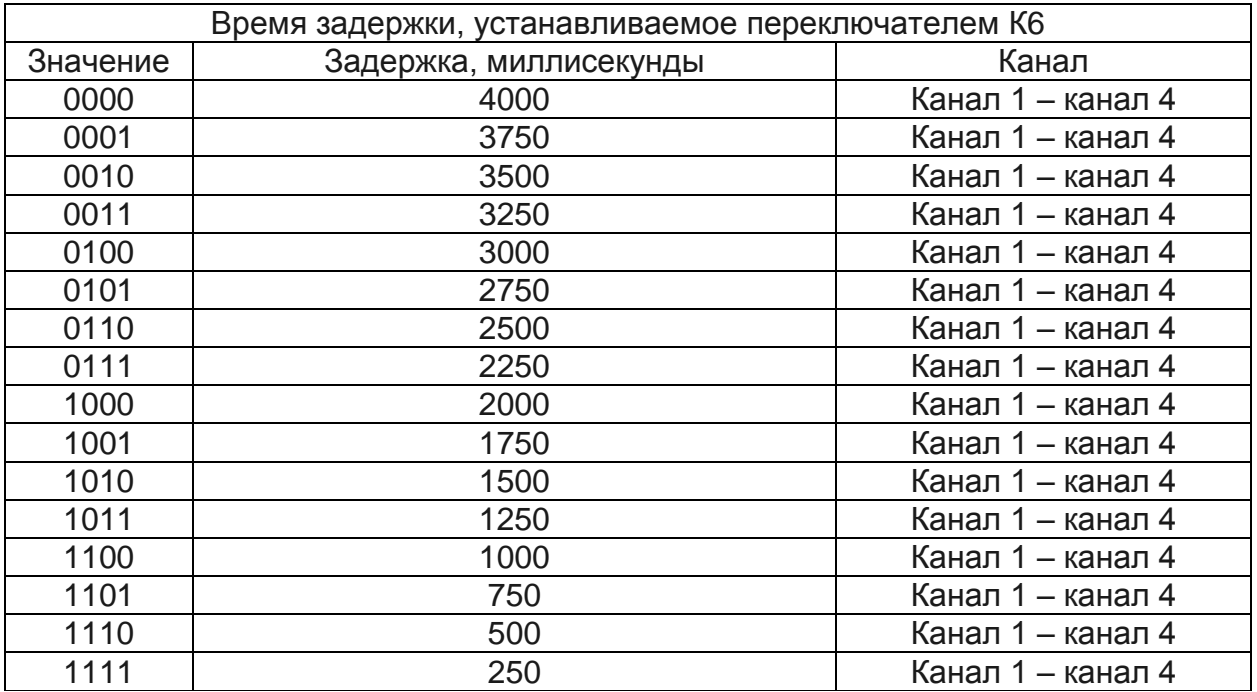

Обратите внимание, что настройки интервала переключения для устройства Sonoff 4CH Pro R2's показаны ниже:

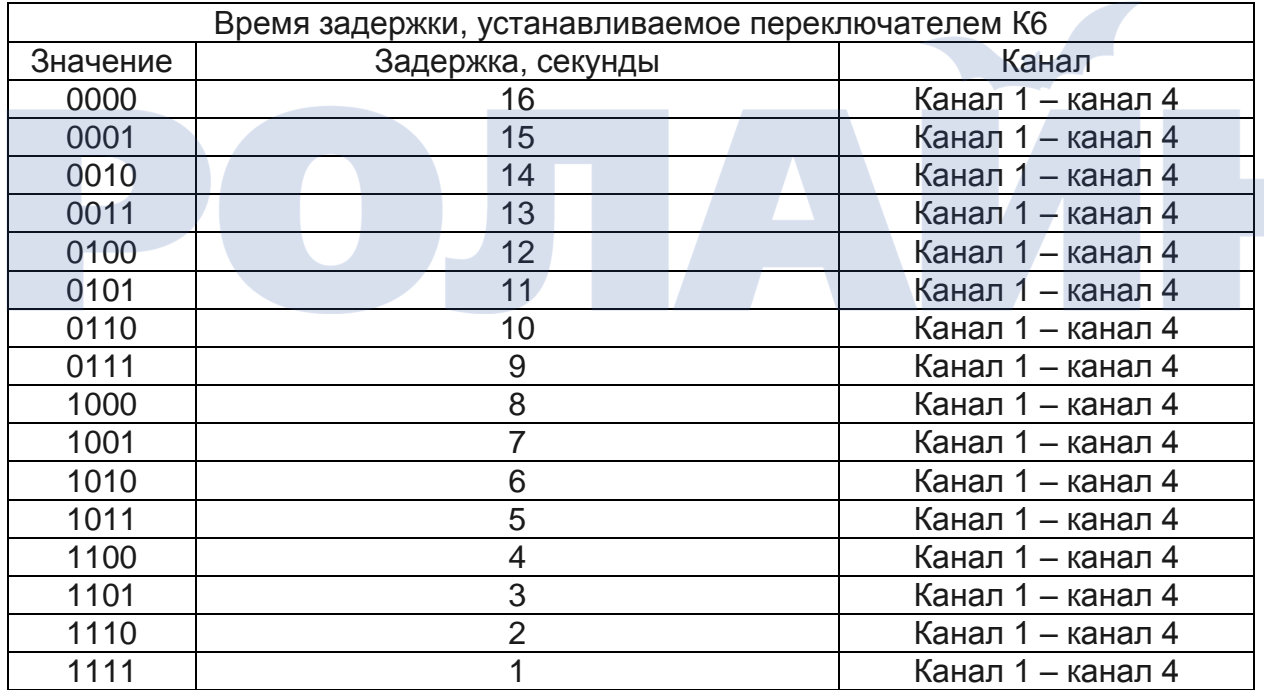

#### **4. Настройки пульта дистанционного управления**

Обучение работе с пультом дистанционного управления 433МГц: каждое устройство поддерживает работу с одним пультом управления. Для сопряжения пульта управления необходимо быстро сделать два нажатия на кнопки, показанные ниже, после чего нажать на одну из кнопок ABCD на пульте управления. Если сопряжение было успешным, на кнопке включится красная подсветка, а индикатор

состояния мигнет четыре раза. Теперь вы можете включать и выключать каналы с нагрузками нажатием кнопок на пульте.

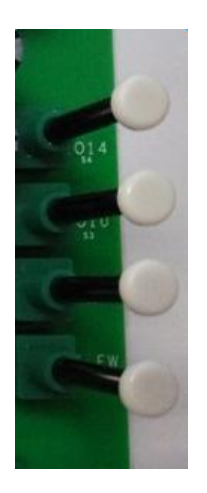

Удаление кода пульта: переключатель S5 отвечает за очистку кода, нажмите и удерживайте ее, пока четыре индикатора не мигнут.

#### **5. Особенности приложения**

1. Приложение поддерживает дистанционное управление нагрузками по WiFi.

Вы можете включать и выключать нагрузки, нажимая на соответствующую кнопку в приложении. Также приложение отображает текущее состояние устройства и включенные или выключенные нагрузки.

2. Sharing (Передача управления)

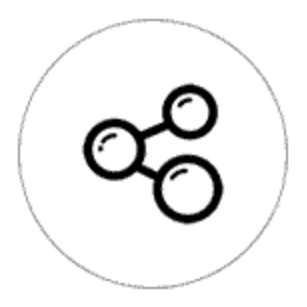

Владелец устройства может передавать управление другим пользователям приложения eWeLink. В процессе передачи прав управления устройство и пользователь, которому вы передаете управление, должны отображаться онлайн в приложении eWeLink. В обратном случае пользователь не получит уведомления.

Порядок передачи прав управления. Нажмите кнопку **Share (поделиться)**, введите имя пользователя eWeLink (телефонный номер или адрес электронной почты), которому вы хотите передать право управления своим устройством, выберите разрешенные для пользователя действия (редактирование/удаление/изменение/переключение) и нажмите **Next (далее)**. Пользователь получит оповещение. Далее ему будет необходимо нажать **Accept (принять)**, чтобы принять право управления вашим устройством.

3. Timing (Временные ограничения)

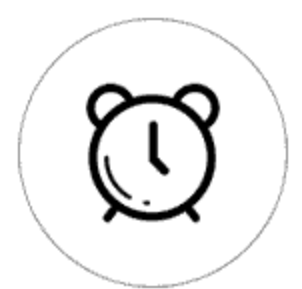

Поддерживается установка до 8 повторов операций – однократного включения/повторного включения/включения нагрузки с таймером автоматического отключения. Предустановленные таймеры автоматического отключения действуют, даже если подключение к WiFi отсутствует.

4. Scenes (Сценарии)

Сценарии позволяют включать и выключать нагрузки автоматически. Настройки сценариев доступны в верхнем правом углу во вкладке **Device List (список устройств)**. В открывшемся окне вы можете настроить сценарий или «умный» сценарий для включения/выключения нагрузок вашего устройства Sonoff 4CH Pro.

Пользователь должен выбрать пункт "Click to execute" (нажать для выполнения) в условии запуска сценария, затем добавить различные доступные устройства, назвать сценарий и сохранить его.

#### **4. Проблемы и решения**

В случае, если приведенные ниже ответы не решили вашу проблему, обратитесь к подробному [FAQ,](http://support.iteadstudio.com/support/discussions/topics/11000001799) размещенному на официальном форуме Itead.

1. Мое устройство было успешно добавлено, но находится оффлайн.

Решение: после добавления устройства необходимо 1–2 минуты для подключения к вашему роутеру и интернету. Если устройство остается оффлайн дольше 1–2 минут, обратите внимание на индикатор состояния wifi.

1.1. Если индикатор Wifi быстро мигает – это означает, что устройству не удалось подключиться к маршрутизатору. Причина может быть в том, что вы ввели неверный пароль WiFi, либо ваше устройство находится слишком далеко от маршрутизатора. Также устройство не может быть подключено к маршрутизатору 5ГГц-wifi, поддерживается только 2,4ГГц-wifi. Наконец, убедитесь, что на вашем маршрутизаторе не установлена фильтрация по MAC.

1.2. Индикатор Wifi медленно мигает – это означает, что устройство подключилось к маршрутизатору и серверу, но не было добавлено в список устройств. Поэтому снова включите устройство, если оно отключено, а затем просто добавьте устройство повторно.

1.3. Индикатор Wifi быстро мигает парными вспышками – это означает, что устройство подключилось к маршрутизатору, но не может подключиться к серверу. Убедитесь, что ваш WiFi маршрутизатор работает нормально.

2. Почему приложение не может найти устройство в режиме сопряжения?

Решение: возможно это вызвано ошибками в памяти вашего телефона. Выключите WLAN телефона, а затем повторно включите его через минуту. Пожалуйста, выключите устройство, если у вас есть доступ к нему, а затем повторно включите питание.

3. У меня нет WiFi, могу ли я подключить устройство к локальной сети?

Решение: в настоящее время продукт не поддерживает проводное подключение к локальной сети.

4. Wi-Fi индикатор не светится, даже если устройство включено. Устройство не реагирует на нажатие кнопок.

Решение: возможно, устройство сломано. Пожалуйста, отправьте его нам для тестирования и ремонта. Упаковка и пересылка устройства будут выполнены за счет покупателя. Если выявится, что устройство повреждено покупателем, ему будет нужно дополнительно оплатить стоимость ремонта.